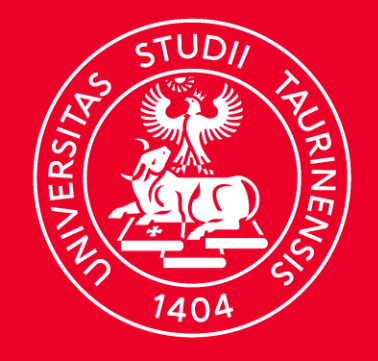

### **UNIVERSITÀ DI TORINO**

### **Utilizzo corretto dei validator per Open Badge**

#### Destinatari:

- Uffici UniTo preposti al riconoscimento di CFU per i corsi di studio;
- addetti HR per la fase di screening dei CV

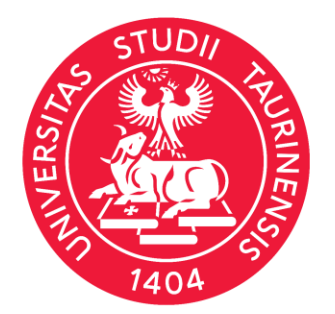

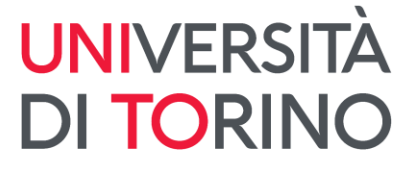

# **Digital Credentials**

Cosa sono

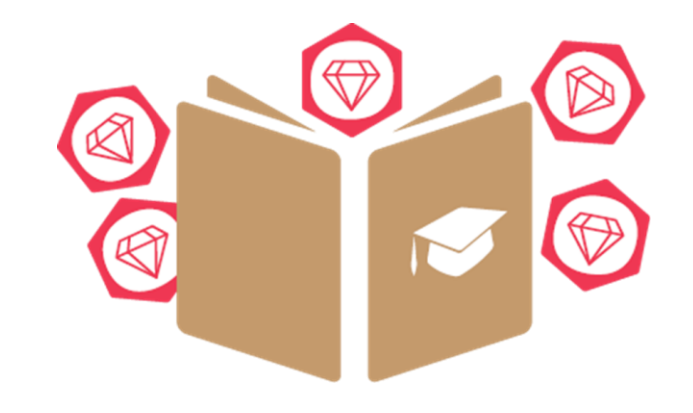

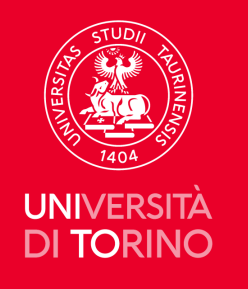

**Dal 2016 l'Ateneo rilascia micro-credentials** (in it. microcredenziali) che certificano risultati formativi di una breve esperienza (di apprendimento) come:

- un corso innovativo e/o linguistico;
- una formazione di breve durata;
- seminari, workshop, attività istituzionali per lo sviluppo di soft skills.

L'Università di Torino dal 2023 eroga **digital credentials** (in it. attestati digitali) per certificare i suoi **titoli di studio**:

- lauree di I e II ciclo, a ciclo unico, doppie lauree;
- dottorati di Ricerca;
- master di I e II livello;
- corsi di aggiornamento professionali (CUAP).

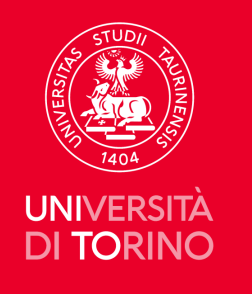

Le *digital credentials* costituiscono un modo **flessibile e mirato** per aiutare le persone a **sviluppare le conoscenze, abilità e competenze** di cui hanno bisogno per il loro **sviluppo personale e professionale durante tutta la vita.**

(lifelong and lifewide learning – in it. apprendimento permanente).

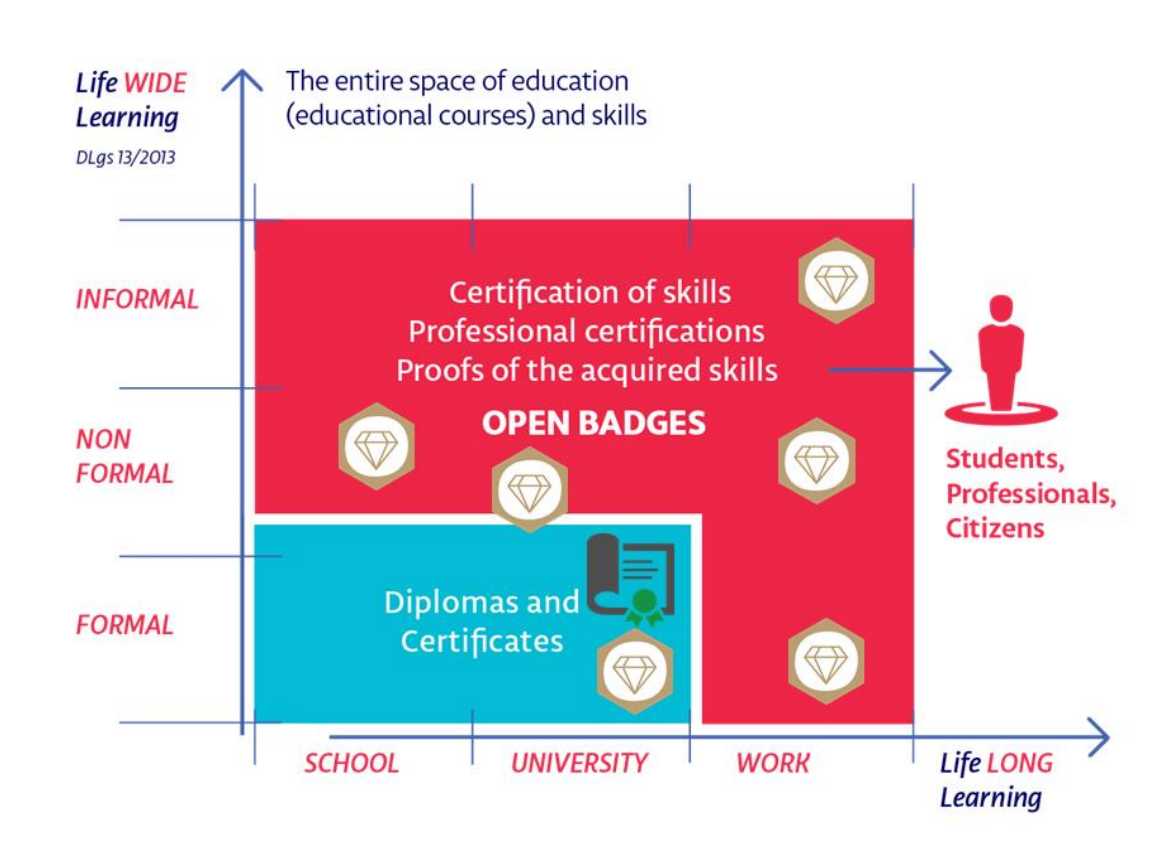

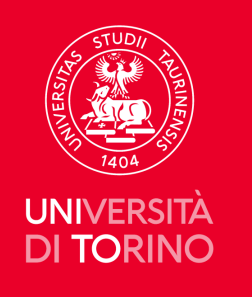

Esistono **diversi formati** per rappresentare digitalmente le competenze maturate dalle persone e riconosciute dagli enti, ciascuno con le proprie peculiarità in termini di **sicurezza, verificabilità, comunicabilità, contenuti veicolabili**.

Bestr supporta diversi formati di digital credentials, tutti **open** e **interoperabili**.

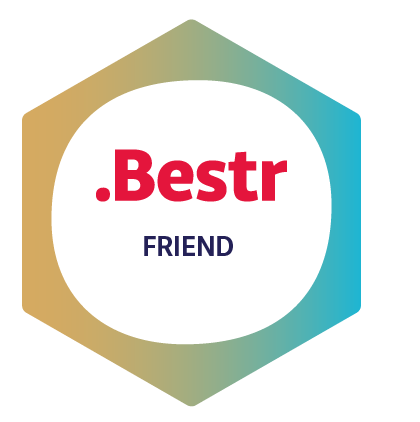

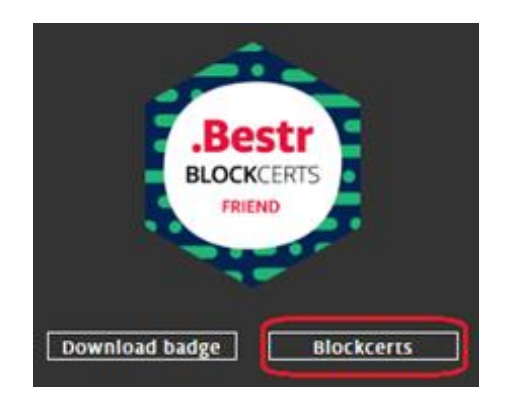

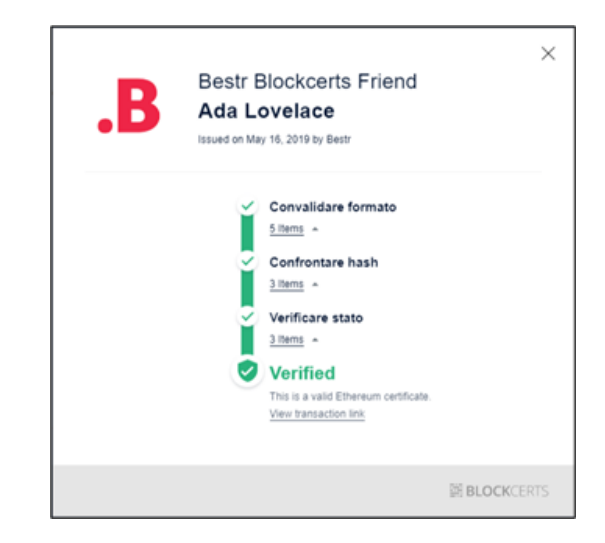

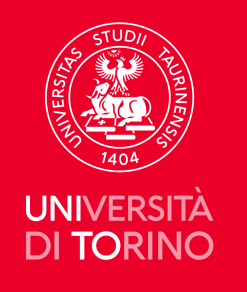

L'**Università di Torino** dal 2023 eroga **Open Badge** per i titoli di studio e **blockcerts notarizzati nella blockchain pubblica Ethereum.**

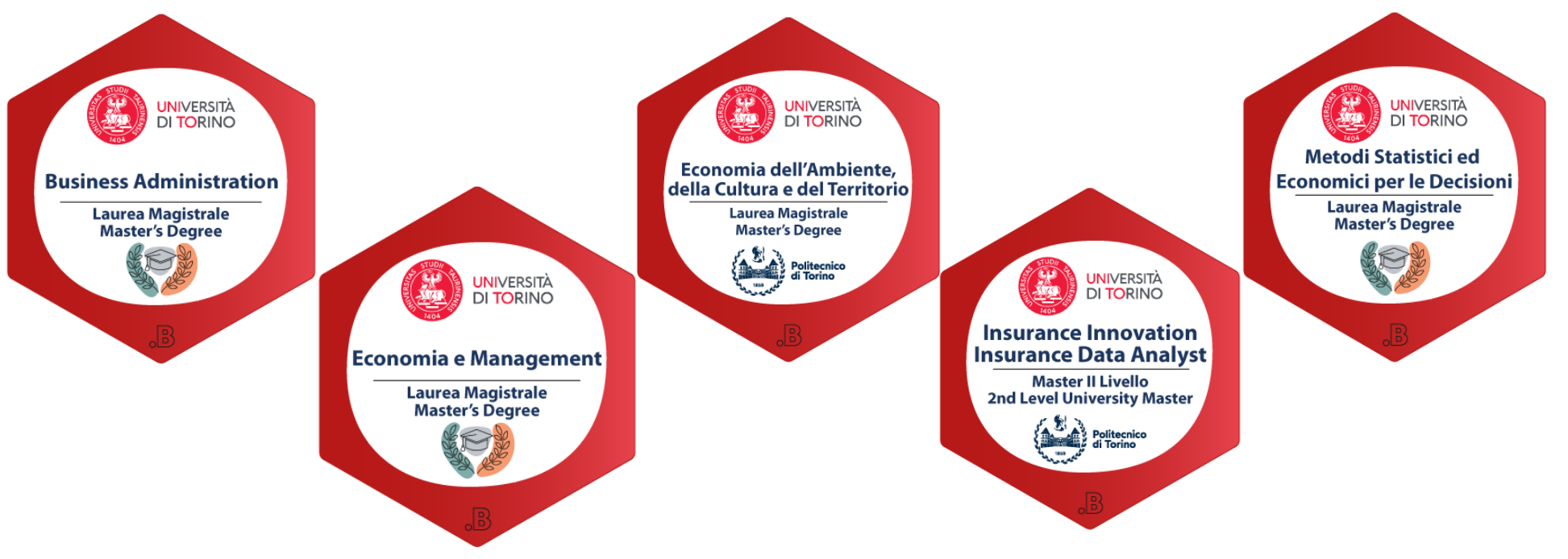

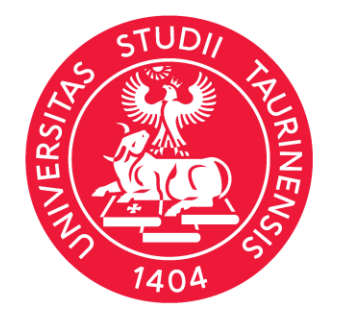

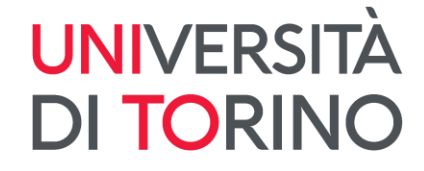

# Validator di Digital Credentials

Cosa sono

Come si usano

Come verificare a più livelli i metadati

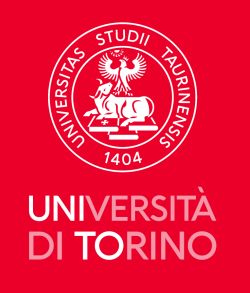

### **Validator – Cosa sono**

I validator sono utilizzati per verificare:

- l'autenticità del badge e delle informazioni in esso contenute;
- la corrispondenza agli standard **"1EDTECH"**, l'ente internazionale

di certificazione dello standard **Open Badge 2.0** (OBv2).

**[1EDTECH](https://www.1edtech.org/)** è l'ente che sviluppa standard di interoperabilità aperti, ne supporta l'adozione con servizi tecnici e ne incoraggia l'adozione attraverso programmi che evidenziano pratiche efficaci.

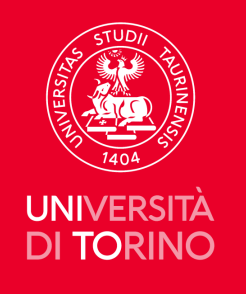

### **Validator – Quali usare**

Gli Uffici preposti al riconoscimento delle certificazioni potranno verificare la validità degli OB tramite i **tool pubblici online**. Alcuni esempi:

<https://bestr.it/validator?ln=it>

<https://app.myopenbadge.com/validator>

<https://validator.open-badge.eu/>

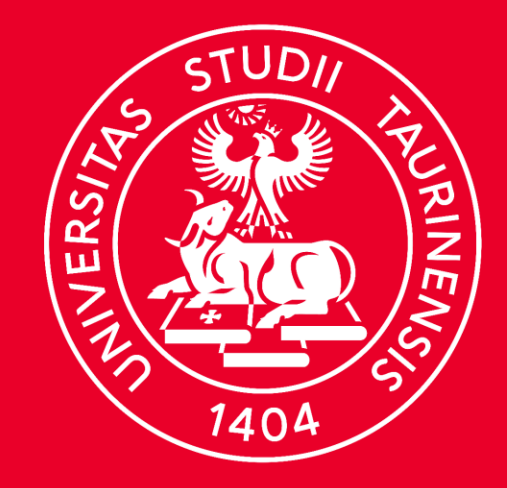

### **UNIVERSITÀ DI TORINO**

**Validator Bestr** 

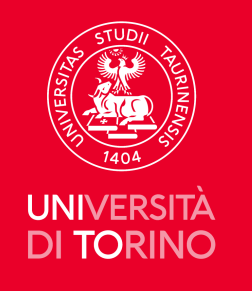

### **Validator – Bestr /1**

Se un **learner** vuole fare istanza di riconoscimento di un credito per le attività extra-curricolari per la sua carriera o inviare un e-cv può inviare:

• **visual dell'OB con indicazione dell'email associata**

oppure

• **URL della Pagina Award dell'OB**

oppure

• **assertion link dell'Open Badge**

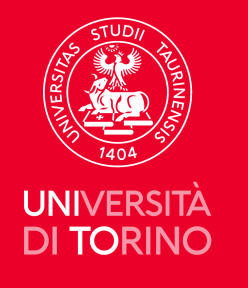

**Visual dell'OB** (immagine grafica) **con indicazione dell'email associata a digital credentials.**

Il Visual contiene i metadati: titolo, identità del proprietario, data di assegnazione, validità, ente erogatore (ad esempio UniTo), ecc.

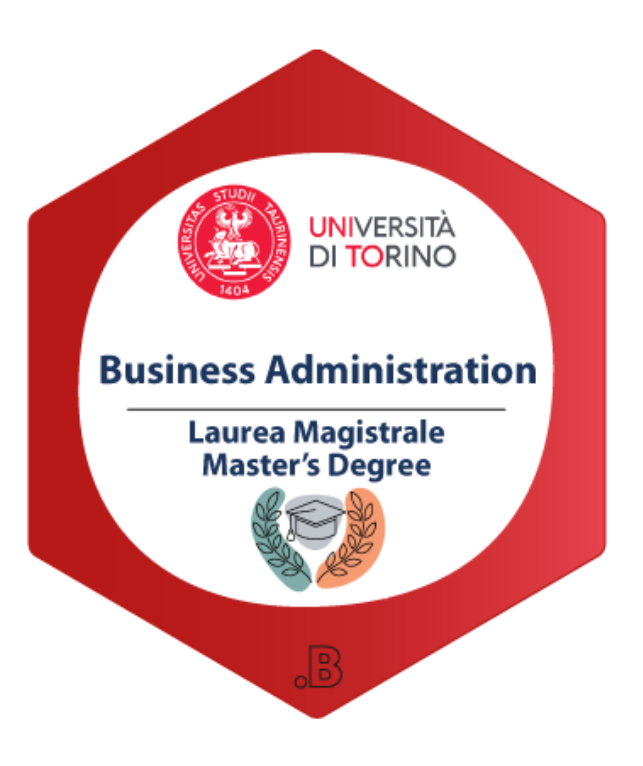

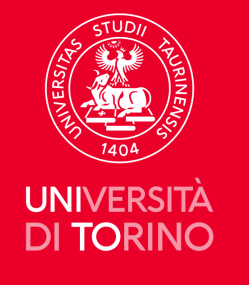

Il/La titolare dell'OB dovrà indicare la propria **email con la quale ha riscattato le credenziali digitali Bestr,** in quanto associata alle digital credentials.

#### **Attenzione:**

Occorre specificare al/la titolare dell'OB di indicare l'email associata allo specifico Open Badge. Deve sussistere una **corrispondenza univoca tra Visual ed email associata**, altrimenti nel processo di verifica della validità si avrà come risultato *False*.

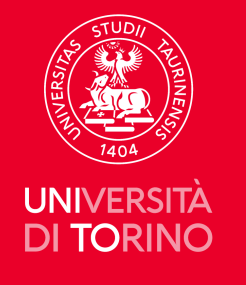

### Se il/la **titolare non sa dove reperire la mail associata allo specifico Open Badge inviato :**

occorre invitare il learner a loggarsi su Bestr con le credenziali SCU UniTo o con altre personali. Il learner dovrà verificare in:

• **impostazioni utente** per la versione in italiano

oppure

• **user settings** per la versione in inglese.

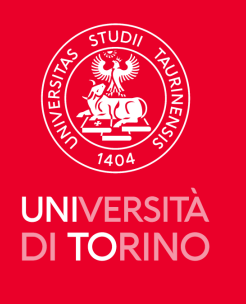

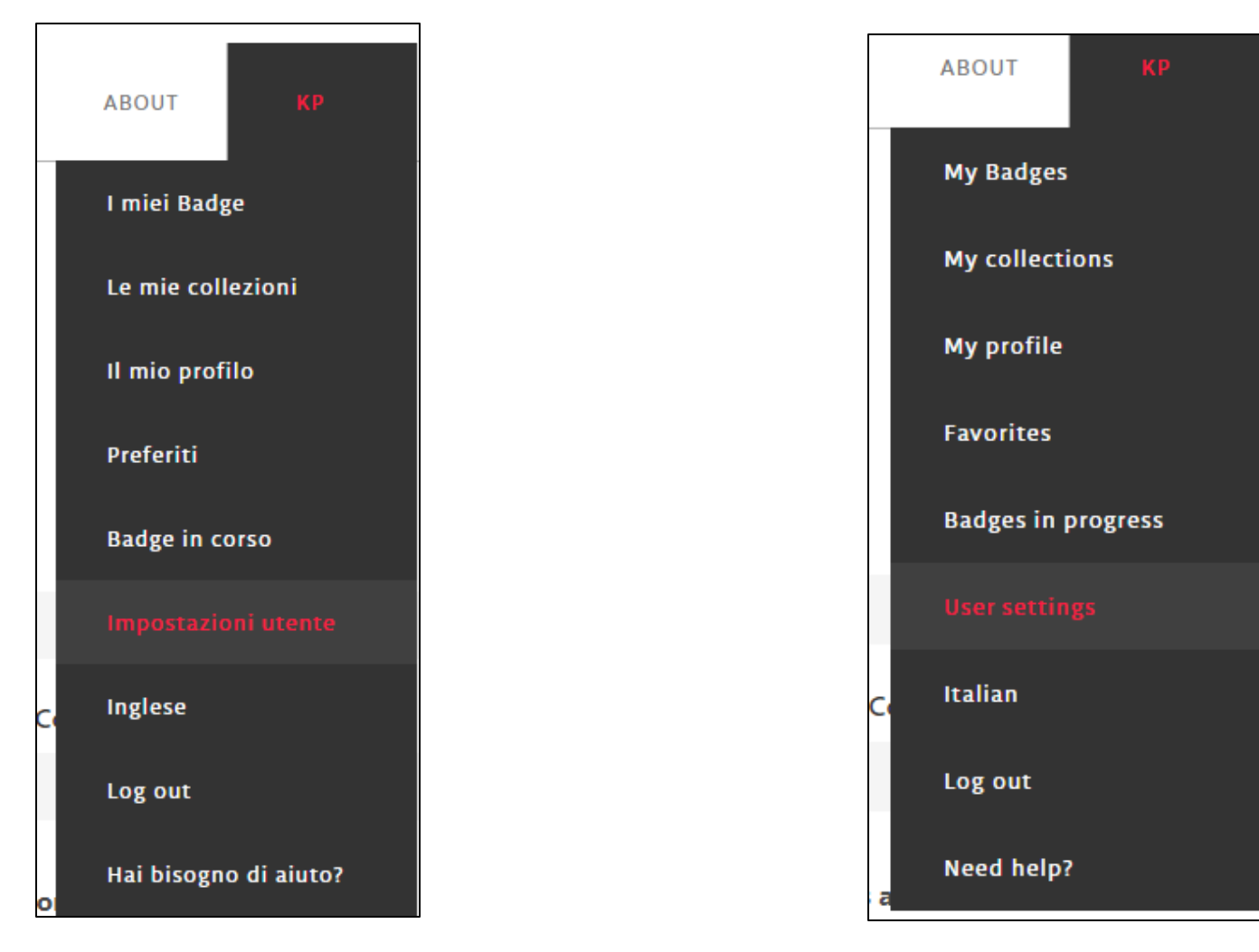

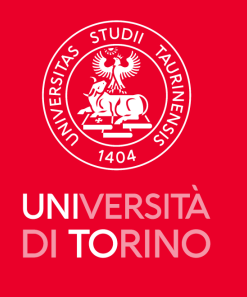

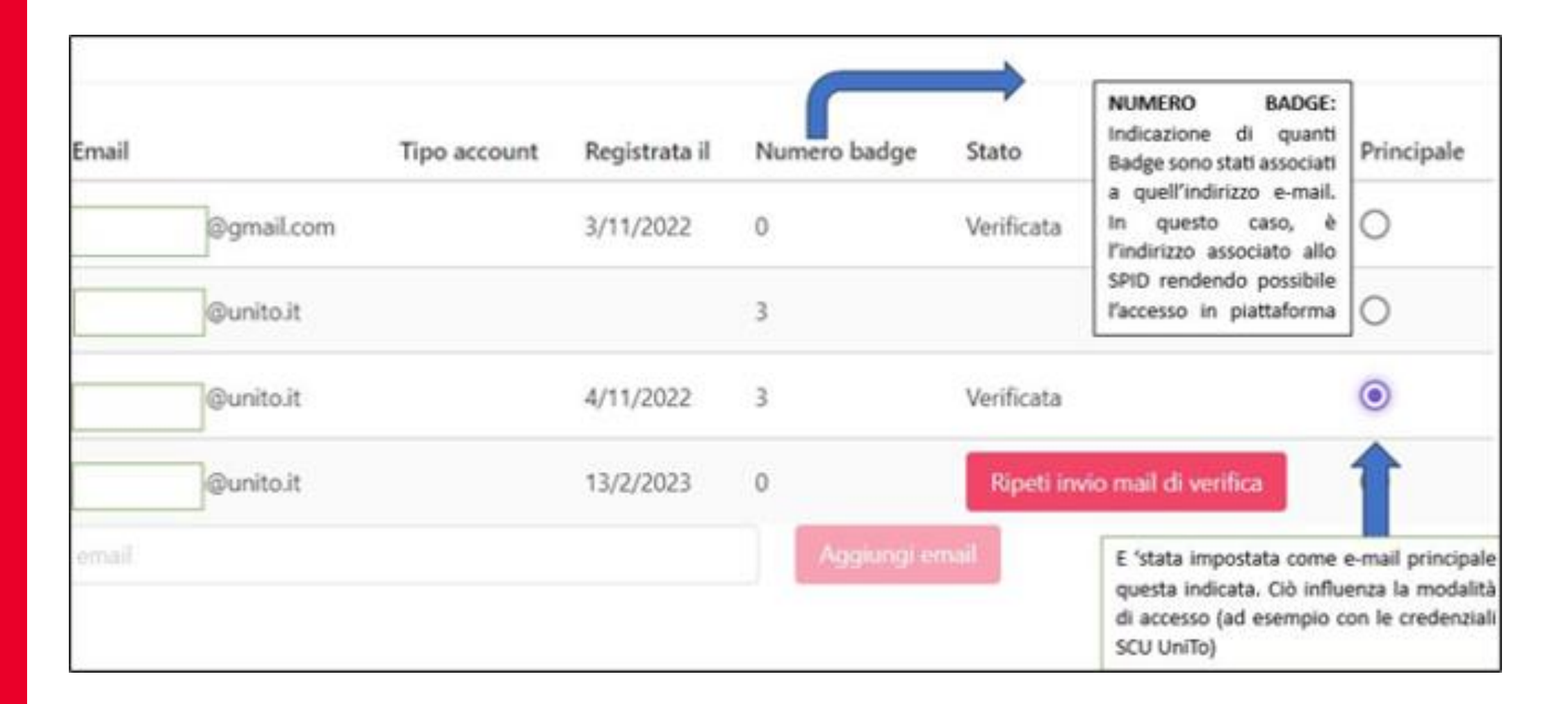

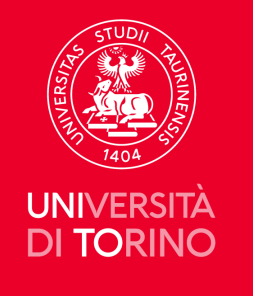

Nella Figura della slide precedente è stato associato un indirizzo email privato (...@gmail.com) associato allo SPID in modo da poter accedere con tale modalità.

#### **In questo caso:**

il/la titolare non possiede alcun Open Badge all'indirizzo privato, ma unicamente ad email UniTo. Il numero di Badge sotto la relativa *colonna* indica la quantità di digital credentials associate ad uno specifico indirizzo email.

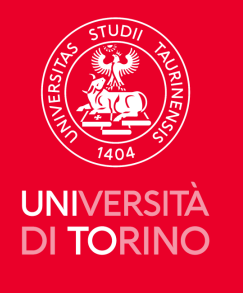

### **Validator – Bestr Page Award/1**

**URL della Page Award** del titolare dell'OB, indicata dalla freccia rossa nell'immagine ed evidenziata in giallo

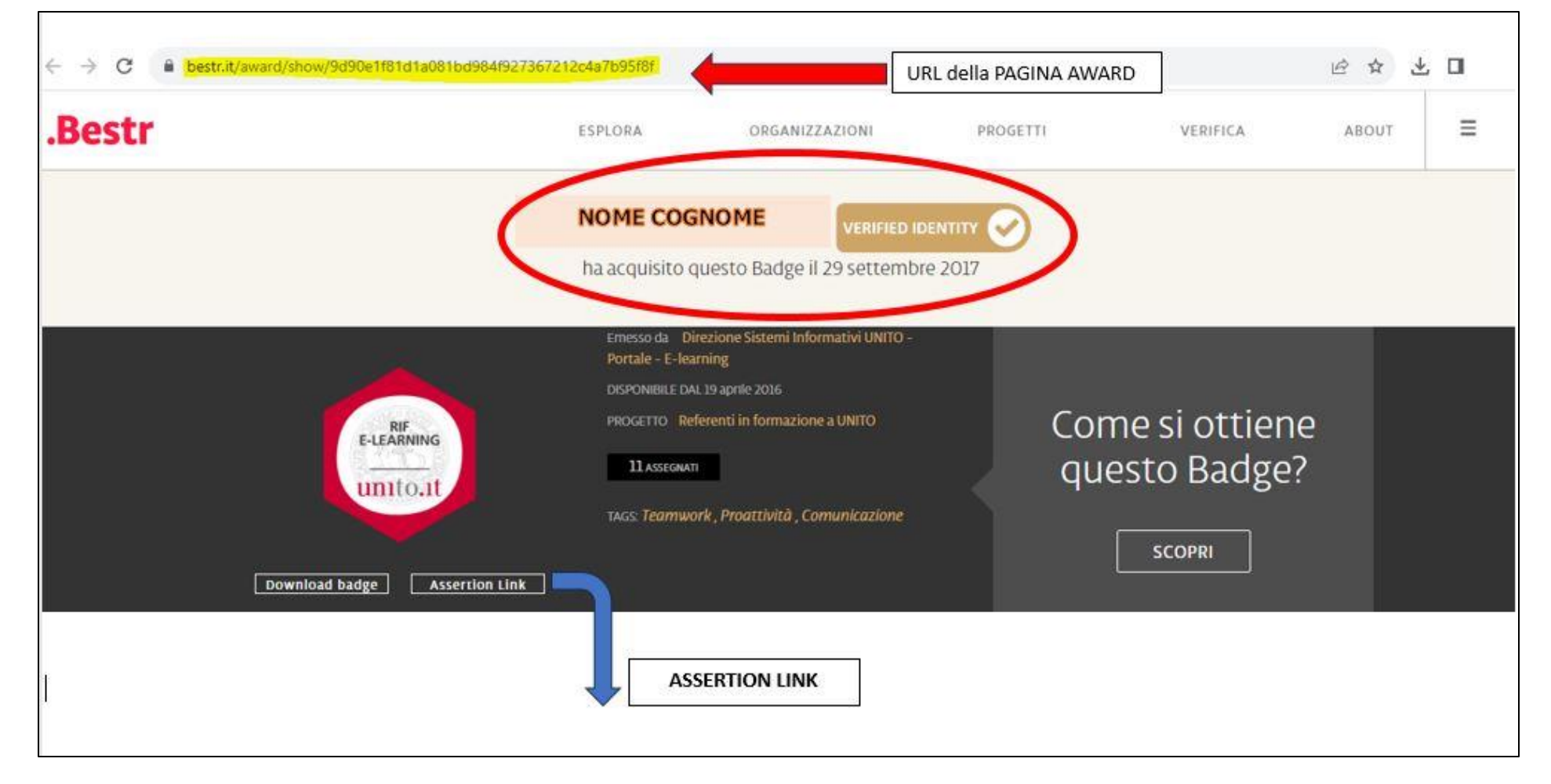

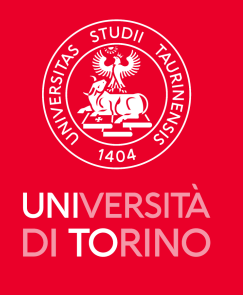

### **Validator – Bestr Page Award/2**

#### **Assertion link** dell'Open Badge

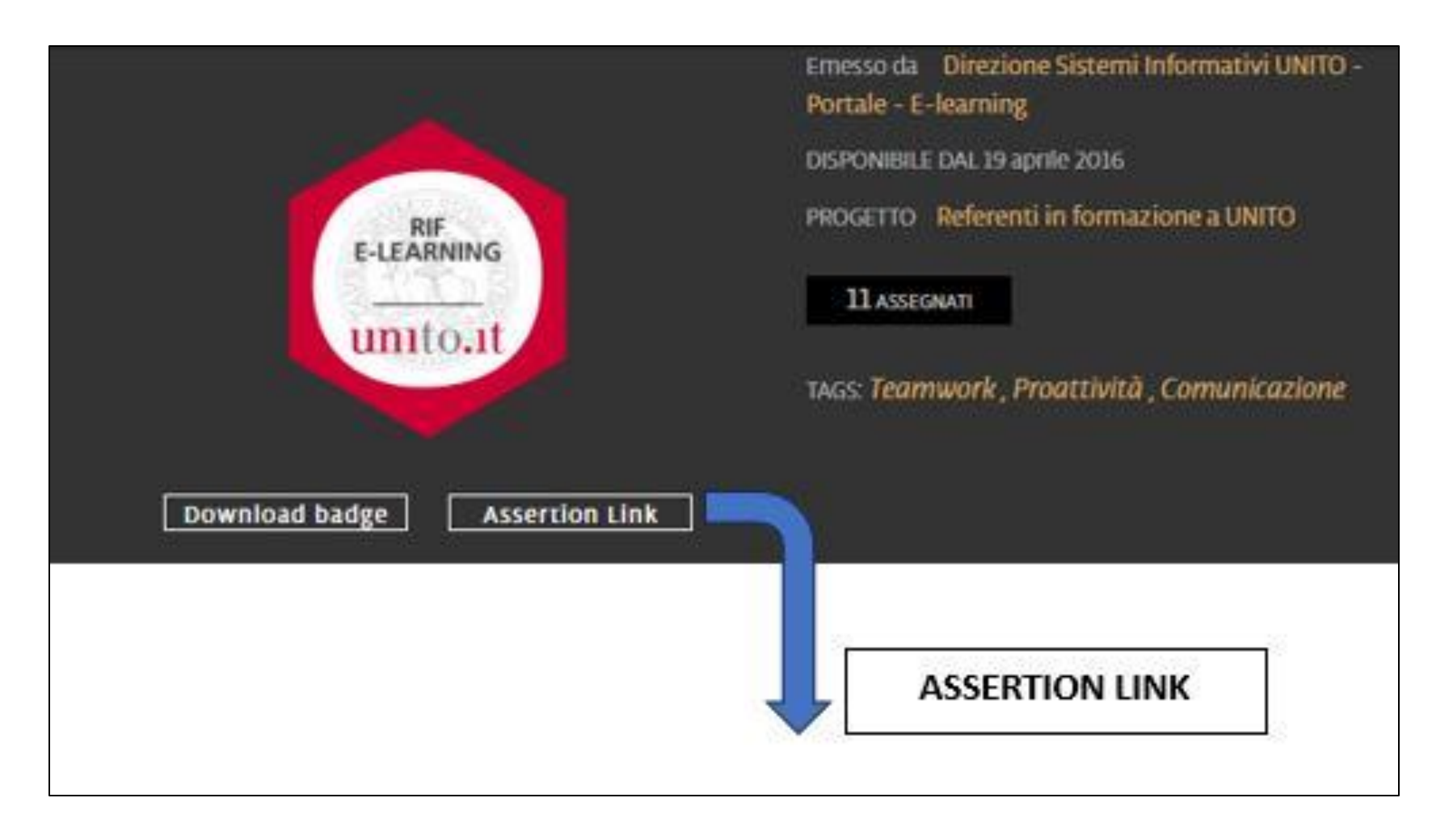

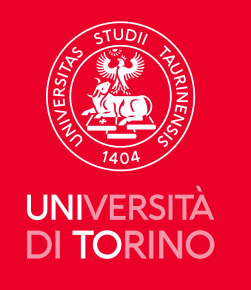

### **Validator – Assertion link dell'Open Badge**

#### **Assertion link dell'Open Badge**

Nel profilo autenticato su Bestr, all'interno della pagina web (page award) del proprio OB, occorre:

- cliccare su **assertion link** nel pulsante sotto l'immagine dell'OB. L'URL sarà impostato come l'esempio seguente:

[https://openbadges.bestr.it/public/assertions/9d90e1f81d1a](https://openbadges.bestr.it/public/assertions/9d90e1f81d1a081bd984f927367212c4a7b95f8f)

[081bd984f927367212c4a7b95f8f](https://openbadges.bestr.it/public/assertions/9d90e1f81d1a081bd984f927367212c4a7b95f8f)

- Verrà visualizzata la finestra pop-up.

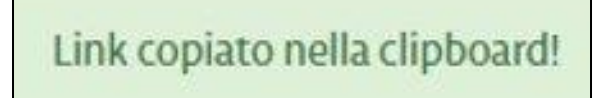

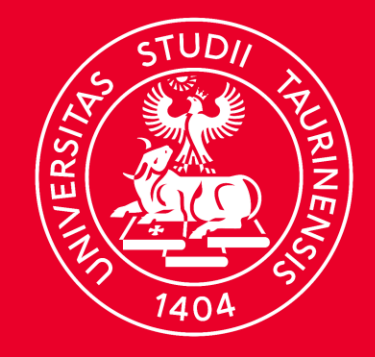

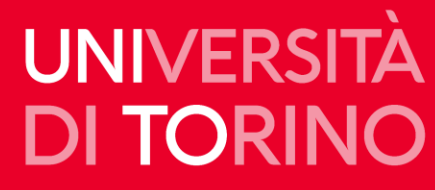

### **ESEMPI CONCRETI per SIMULAZIONI**

### **BESTR VALIDATOR**

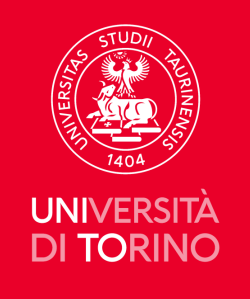

#### **ESEMPI CONCRETI PER SIMULAZIONI/BESTR**

Nella sezione **Aggiungi immagine Badge** caricare l'immagine.png dell'OB (il visual):

• cliccare **SCEGLI FILE o SFOGLIA** (a seconda del browser in uso).

Nella sezione **Verifica destinatario** inserire l'email associata all'OB (dichiarata dal/la diretto/a interessato/a) nel campo:

- cliccare su **AGGIUNGI;**
- cliccare su **VERIFY**.

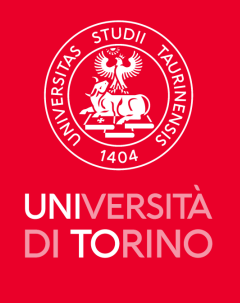

#### Aprire la finestra validator <https://bestr.it/validator>

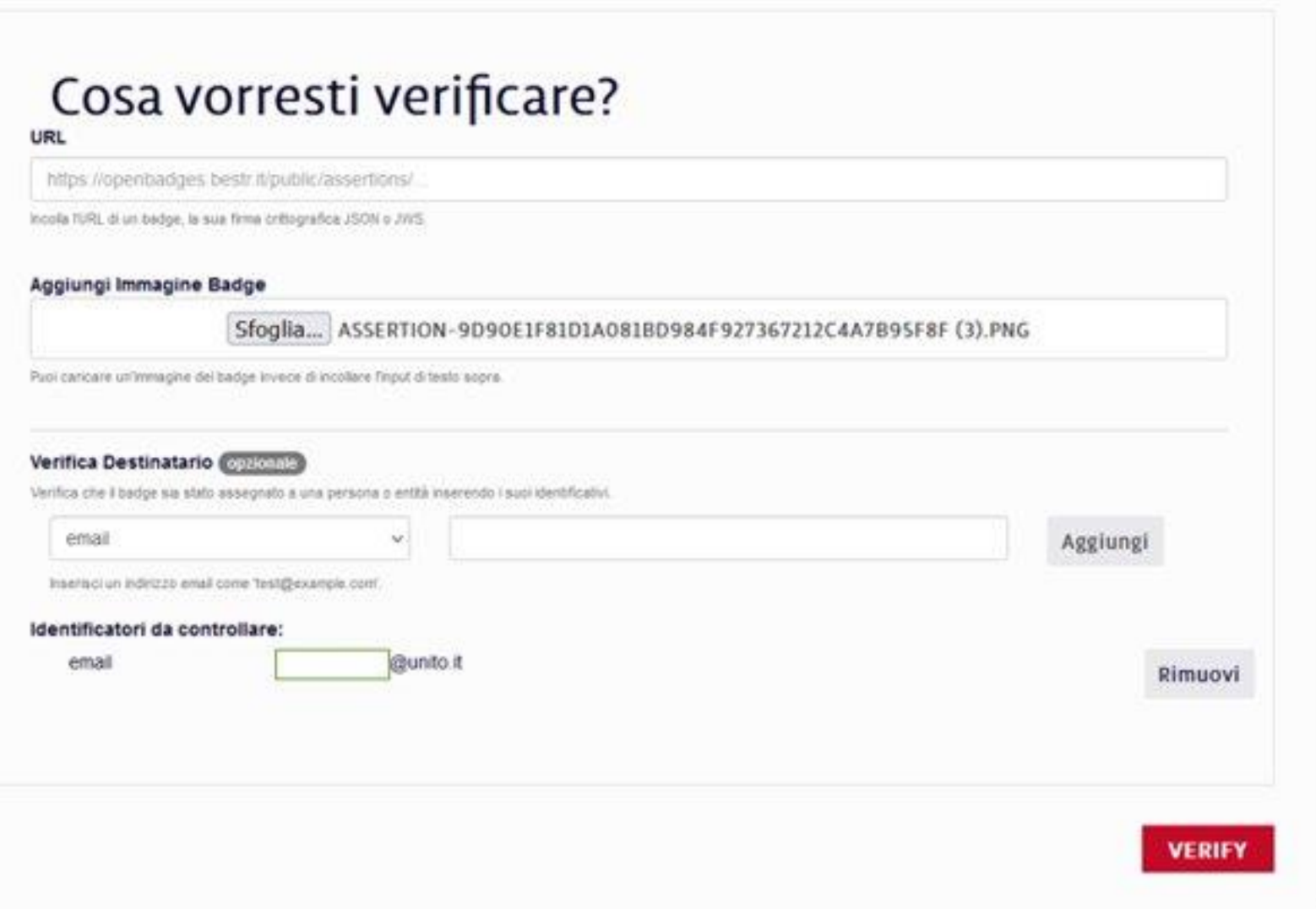

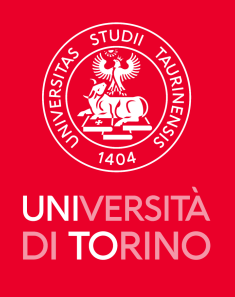

#### Il risultato sarà il seguente:

#### **Controllo della validità: TRUE**

con le informazioni relative al corso ed ai criteri soddisfatti per ottenere il Badge.

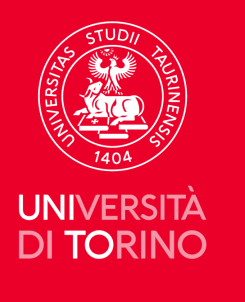

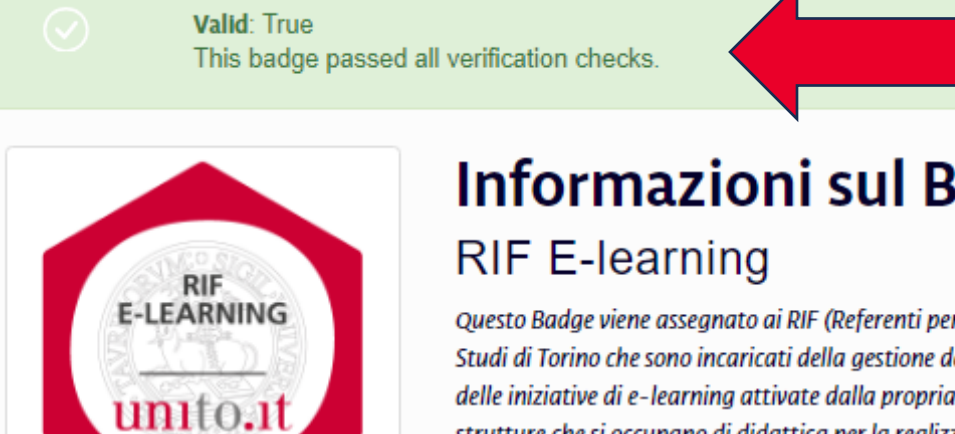

### **Informazioni sul Badge:**

Questo Badge viene assegnato ai RIF (Referenti per le informazioni e i servizi nel Portale Federale di Ateneo) dell'Università degli Studi di Torino che sono incaricati della gestione degli ambienti e-learning di Ateneo su piattaforma Moodle e del coordinamento delle iniziative di e-learning attivate dalla propria struttura. Le istanze di e-learning sono uno strumento a disposizione delle strutture che si occupano di didattica per la realizzazione di attività formative in modalità e-learning, intese come strumento di supporto alla didattica tradizionale. I RIF sono il riferimento per la gestione e il coordinamento delle attività di e-learning e sono il punto di riferimento per l'utilizzo del sistema da parte di docenti e studenti e operano per la promozione del servizio. Questo badge valida le competenze proprie dei RIF E-learning.

View full badge details [2]

#### Informazioni sull'Award:

Issue Date: 2017-09-29T21:05:48+00:00

Expiration: None (does not expire)

**Verified Recipient email:** @unito.it

View full award details  $\boxtimes$ 

#### Informazioni sull'Issuer:

UNITO IT Systems - Portal Management and E-learning

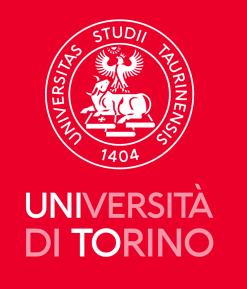

#### Al fondo della pagina web, cliccate su **Show full verification data (Advanced).**

Da notare l'indicazione dello **STATUS**:

**"valid with 0 errors and 0 warnings"**

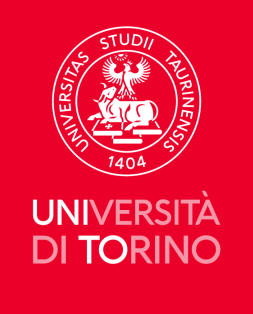

#### Cliccare su **SHOW FULL VERIFICATION DATA (ADVANCED):**

Si aprirà una finestra con il codice in HTLM In testa alle stringhe ci sarà la verifica di:

- indirizzo email associato in modo univoco all'Open Badge;
- il nome del/la titolare di digital credentials.

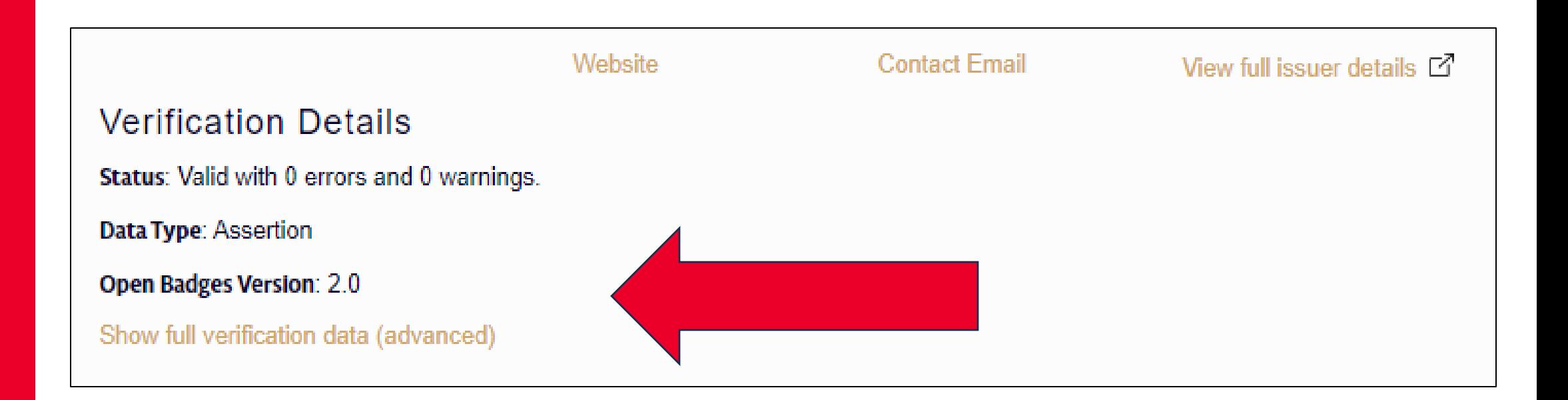

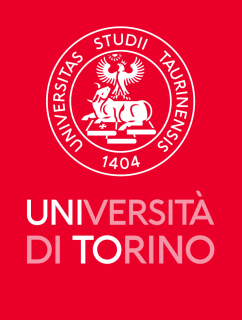

```
Full verification data (advanced)
     "graph": \Gamma"@context": "https://w3id.org/openbadges/v2",
             "email":@unito.it",
             "telephone": [],
             "ur1": [],
             "id": " :b8122"
        \},
            "@context": "https://w3id.org/openbadges/v2",
            "id": "https://openbadges.bestr.it/public/assertions/9d90e1f81d1a081bd984f927367212c4a7b95f8f",
             "type": "Assertion",
             "image": "https://openbadges.bestr.it/public/assertions/9d90e1f81d1a081bd984f927367212c4a7b95f8f/image",
             "badge": "https://openbadges.bestr.it/public/badges/a30d73511807e53dd25c7d7cf78ca75d",
             "issuedOn": "2017-09-29T21:05:48+00:00",
             "recipient": {
                "type": "email",
                "hashed": true,
                "identity": "sha256$81cce8792d170738ae86e549750d160b6874a03def72e885d4e663ea5a70c71b"
             ł,
             "verification":
```
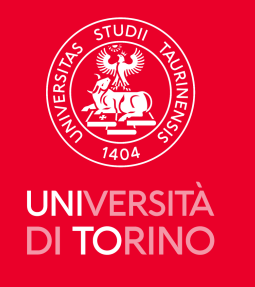

Se si usa **<https://validator.open-badge.eu/>** caricando il visual.png dell'Open Badge ed inserendo l'indirizzo email associato (ad esempio: [nome.cognome@unito.it\)](mailto:nome.cognome@unito.it), il linguaggio HTML è differente.

Ciò che interessa all'Ufficio preposto della Didattica UniTo o all'addetto HR è la striscia verde con la scritta:

#### **VALID True / Error Count 0**

**Issued on: aaaa- mm-dd** (data di assegnazione) **Type: email** (tipologia: email) **Hash: true**

**SIGNIFICA CHE:** la verifica della mail inserita è andata a buon fine ed è valida l'associazione**.**

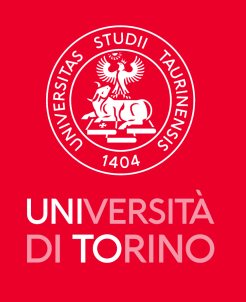

#### In basso i **metadati importanti** per la FASE DI VERIFICA della VALIDITÀ (evidenziati in giallo)

```
Management. The appointment includes compliance with transparency and anti-corruption regulations. The structure is
organised into Sections, Offices, Secretariat, Processing Unit, Design Unit and administrative offices.",
             "email": "spo@unito.it",
             "image": "https://openbadges.bestr.it/public/issuers/1458049497259/image",
            "name": "UNITO IT Systems -Portal Management and E-learning",
             "url": "http://www.unito.it"
    ŀ,
    "input": \{"value": "https://openbadges.bestr.it/public/assertions/9d90e1f81d1a081bd984f927367212c4a7b95f8f",
        "input type": "url"
    λ,
    "report": {
        "validationSubject": "https://openbadges.bestr.it/public/assertions/9d90e1f81d1a081bd984f927367212c4a7b95f8f",
        "openBadgesVersion": "2.0",
        "recipientProfile": {
            <mark>"email"</mark>: "<mark></mark>
                                     @unito.it"
```
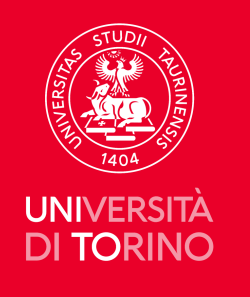

#### **ESEMPI CONCRETI per SIMULAZIONI/VALIDATOR OPEN BADGE.EU**

Cliccare su **Scegli File per** caricare il Visual.png nel campo **Badge image;**

cliccare su **VERIFY**

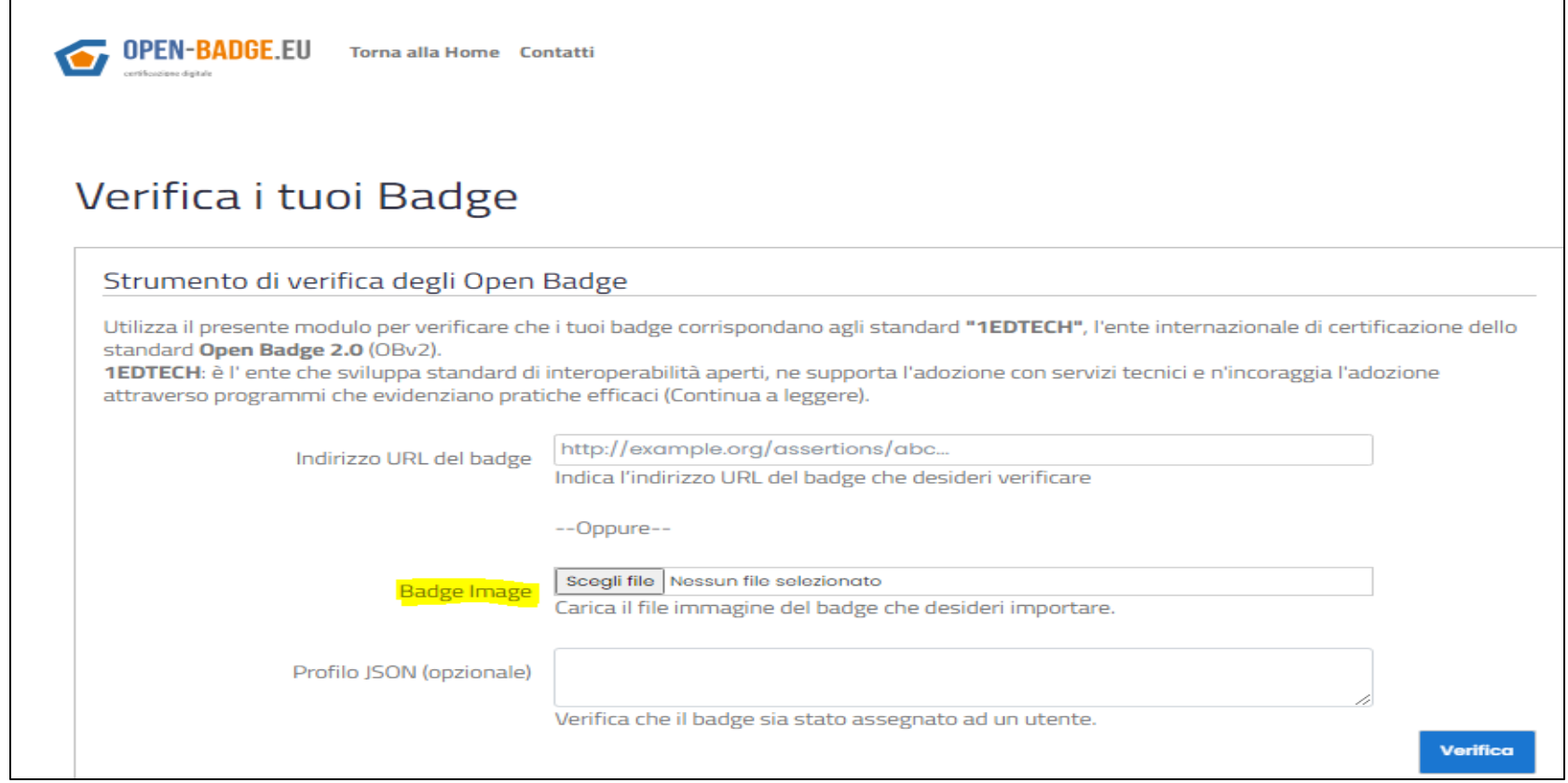

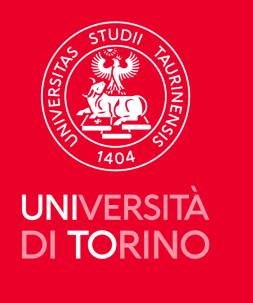

#### Se si utilizza https://validator.open-badge.eu/

a validator.open-badge.eu

#### Verifica i tuoi Badge

Strumento di verifica degli Open Badge

Utilizza il presente modulo per verificare che i tuoi badge corrispondano agli standard "1EDTECH", l'ente internazionale di certificazione dello standard Open Badge 2.0 (OBv2).

1EDTECH: è l'ente che sviluppa standard di interoperabilità aperti, ne supporta l'adozione con servizi tecnici e n'incoraggia l'adozione attraverso programmi che evidenziano pratiche efficaci (Continua a leggere).

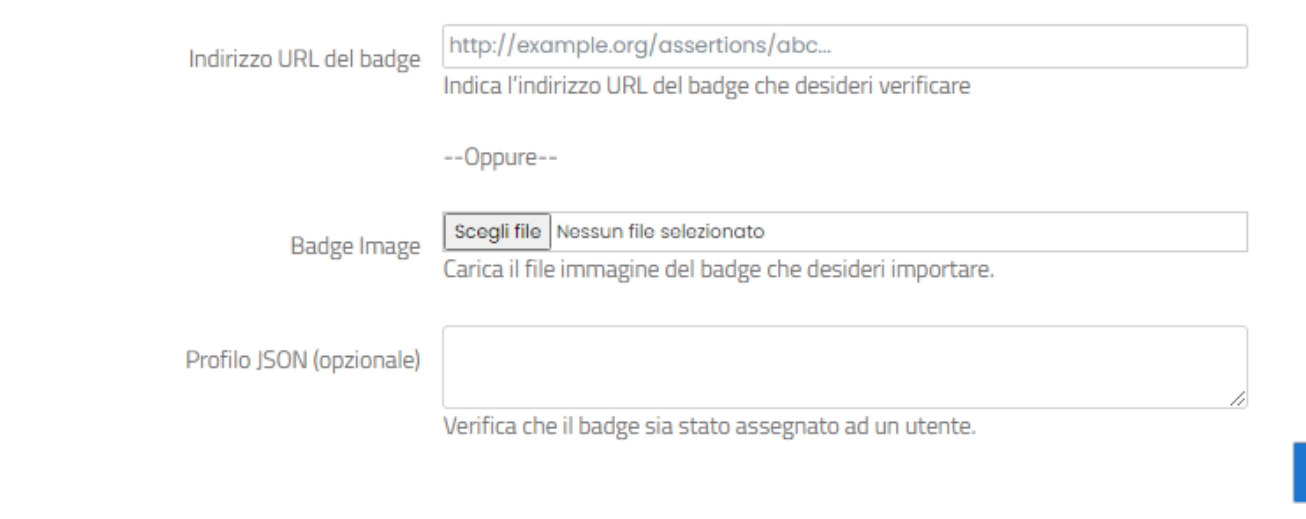

Verifica

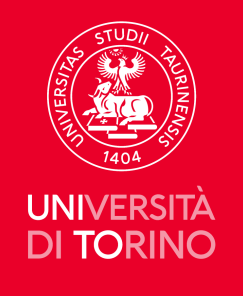

### **Esito:**

#### **Valid: True** "hashed": true

#### **ESEMPI CONCRETI per SIMULAZIONI/ VALIDATOR OPEN BADGE.EU**

OPEN-BADGE.EU Torna alla Home Contatti

#### The results returned by the validator are shown in the box below.

Valid True **Error Count**  $\overline{0}$ 

#### "graph": [ "@context": "https://w3id.org/openbadges/v2", "id": "https://openbadges.bestr.it/public/assertions/9d90e1f81d1a081bd984f927367212c4a7b95f8f', "type": "Assertion", "image": "https://openbadges.bestr.it/public/assertions/9d90e1f81d1a081bd984f927367212c4a7b95f8f/image", "badge": "https://openbadges.bestr.it/public/badges/a30d73511807e53dd25c7d7cf78ca75d", "issuedOn": "2017-09-29T21:05:48+00:00", "recipient": { "type": "email", "hashed": true, "identity": "sha256\$81cce8792d170738ae86e549750d160b6874a03def72e885d4e663ea5a70c7lb" "verification": { "type": "HostedBadge" "@context": "https://w3id.org/openbadges/v2", "id": "https://openbadges.bestr.it/public/badges/a30d73511807e53dd25c7d7cf78ca75d", "type": "BadgeClass",

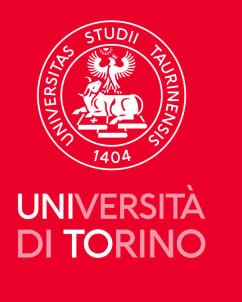

#### **Validator** https://app.myopenbadge.com/validator

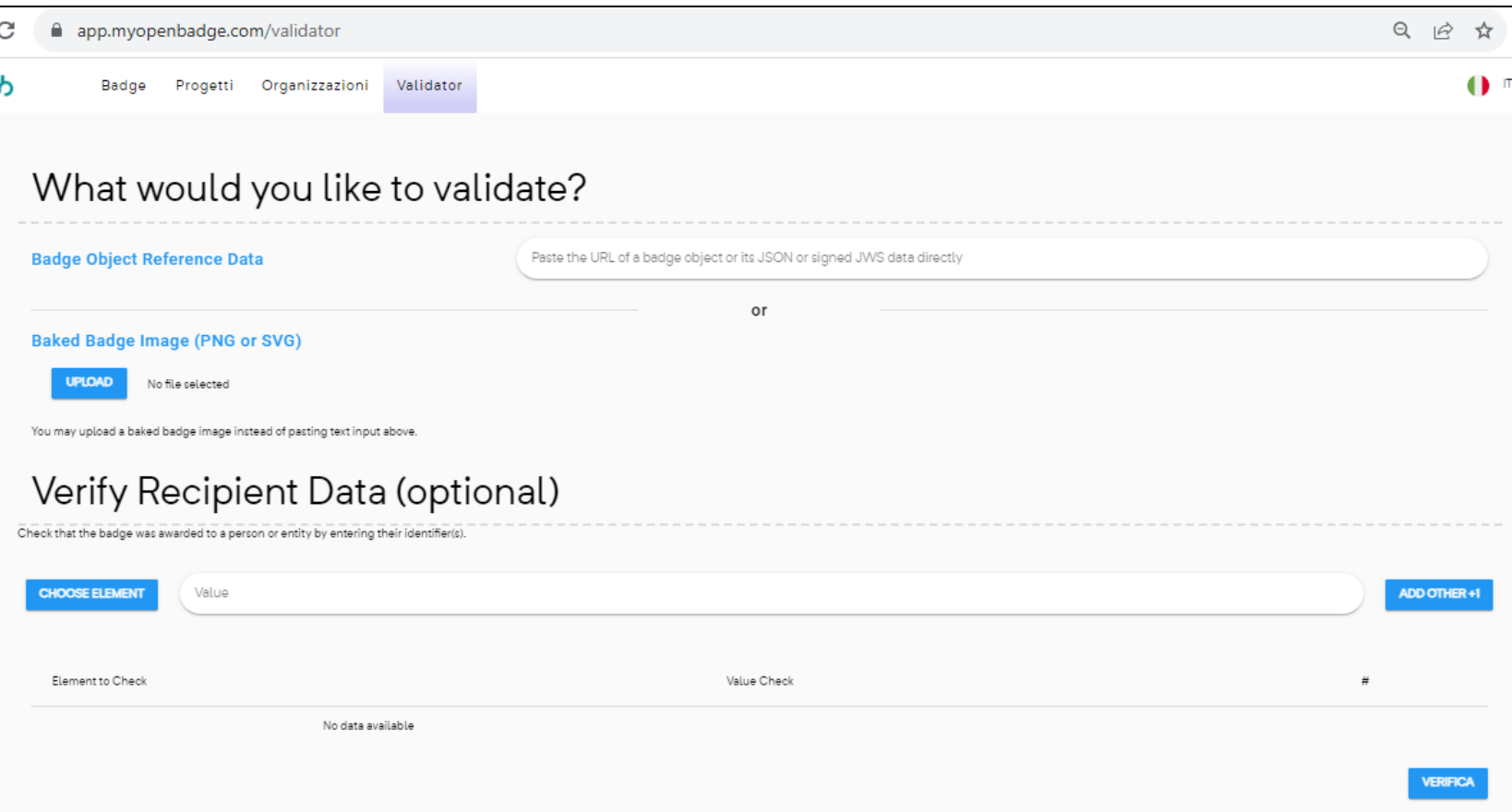

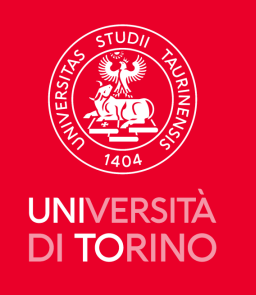

#### **ESEMPI CONCRETI per SIMULAZIONI/VALIDATOR**  [app.myopenbadge.com/validator](https://app.myopenbadge.com/validator)

- Cliccare su Upload nella sezione **Baked Badge Image** (PNG or SVG) per caricare il Visual.png nel campo **Badge image.**
- Nella sezione **Verify Recipient Data** (optional) Check that the badge was awarded to a person or entity by entering their identifier(s), cliccare **Choose elements** e selezionare **e-mail** e digitare l'email del/la titolare di OB nel campo.
- Cliccare su **Verifica.**

**Ecco come sono visualizzati i risultati ...**

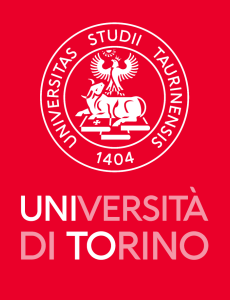

#### Verifica di validità di OB: **Badge valido**

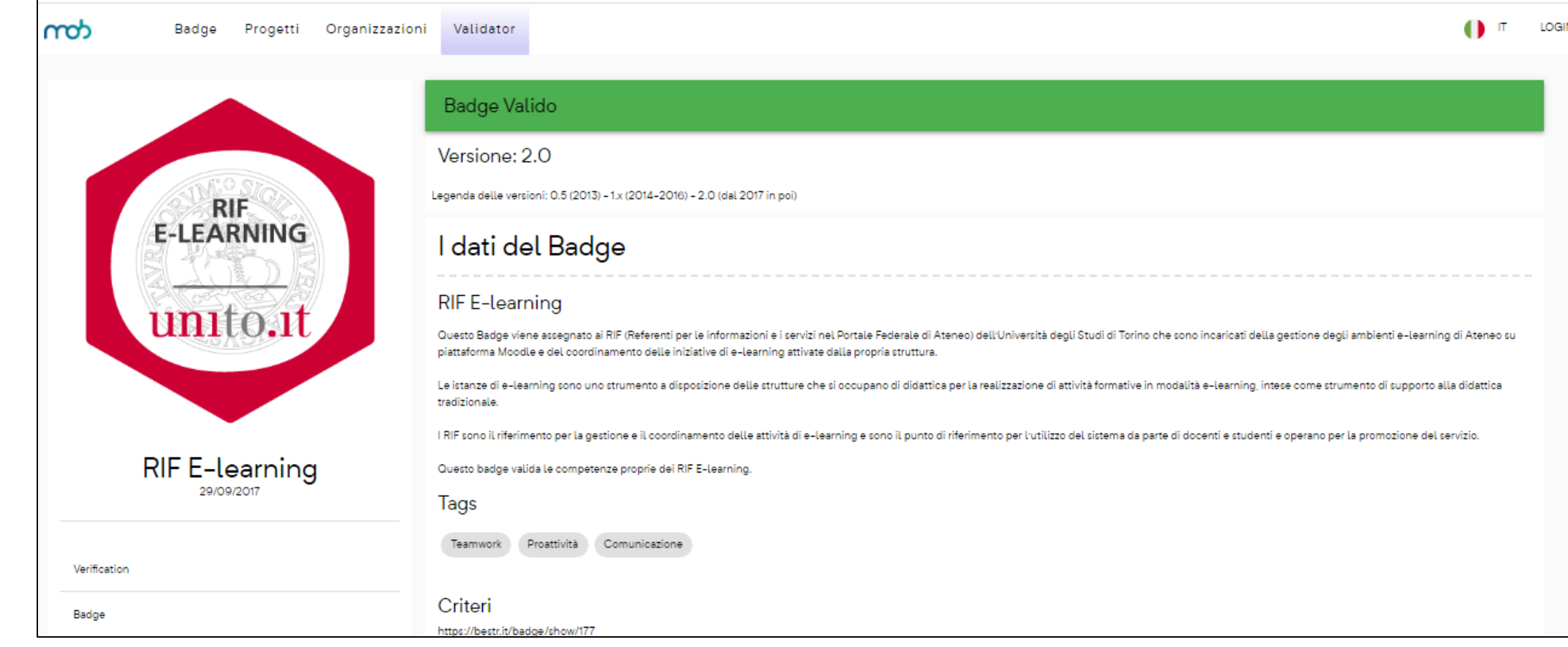

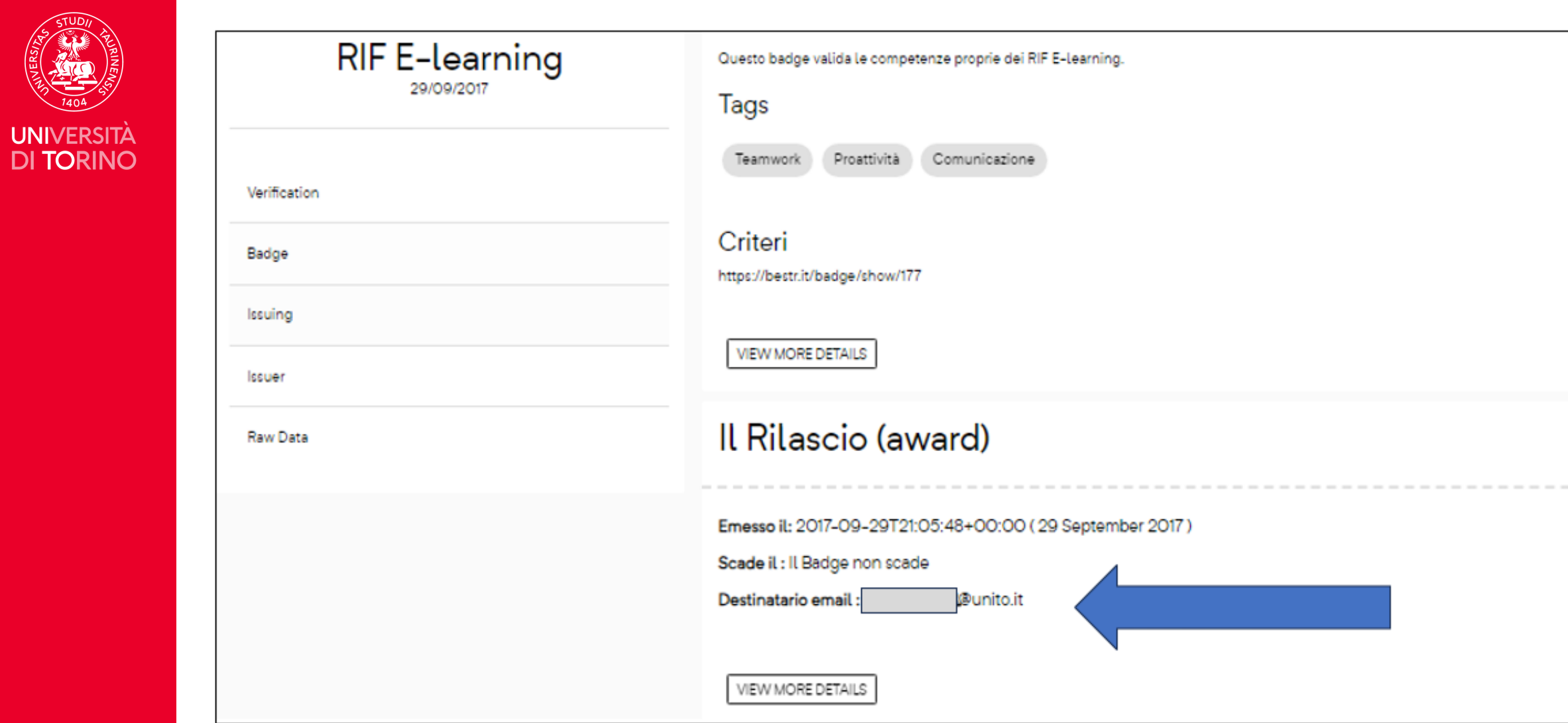

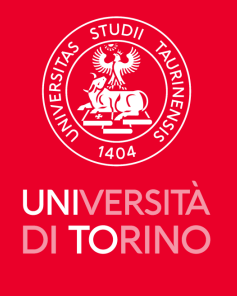

#### Nel caso l'email non fosse corretta [\(mario.pippo@unito.it](mailto:mario.pippo@unito.it)) e pertanto non ci fosse corrispondenza tra Open Badge ed email, ecco il risultato name nella sezione **Award**

name: VERIFY\_RECIPIENT\_IDENTIFIER success: false result: Profile \_:b0 identifier(s) [mario.pippo@unito.it](mailto:mario.pippo@unito.it) of type email did not match assertion **[https://openbadges.bestr.it/public/assertions/9d.](https://openbadges.bestr.it/public/assertions/9d).. recipient hash sha256\$81cce8792d170738ae86e549750d160b6874a03def72e885d4e663ea5a70c71b. messageLevel: ERROR node\_id:\_:b0**

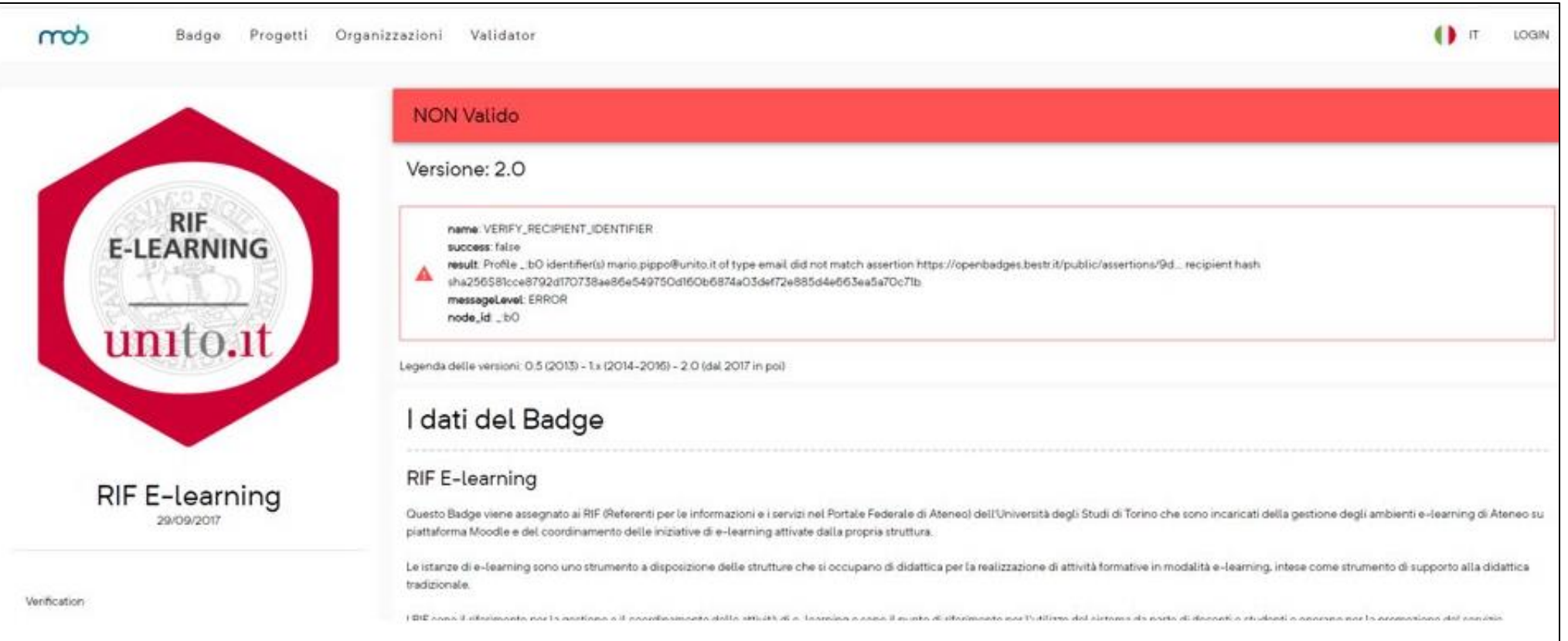

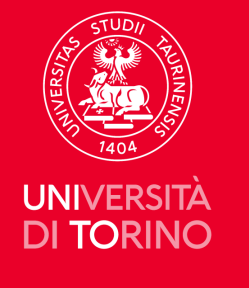

Nel caso l'email non fosse corretta (ad esempio [mario.pippo@unito.it\)](mailto:mario.pippo@unito.it) e pertanto non ci fosse corrispondenza tra Open Badge ed email, ecco il risultato name nella sezione Award name: VERIFY RECIPIENT IDENTIFIER success: false result: Profile :b0 identifier(s) [mario.pippo@unito.it](mailto:mario.pippo@unito.it) of type email did not match assertion **[https://openbadges.bestr.it/public/assertions/9d.](https://openbadges.bestr.it/public/assertions/9d).. recipient hash sha256\$81cce8792d170738ae86e549750d160b6874a03def72e885d4e663ea5a70c71b. messageLevel: ERROR node\_id:\_:b0**

```
\blacktriangleright input: {
    value: "https://openbadges.bestr.it/public/assertions/9d90e1f81d1a081bd984f927367212c4a7b95f8f",
    input_type: "url"
Η,
\blacktriangleright report: {
    validationSubject: "https://openbadges.bestr.it/public/assertions/9d90e1f81d1a081bd984f927367212c4a7b95f8f",
    openBadgesVersion: "2.0",
    \blacktriangledown messages: [
         \overline{\mathbf{v}}name: "VERIFY_RECIPIENT_IDENTIFIER",
             success: false.
             result: "Profile_:bO identifier(s) mario.pippo@unito.it of type email did not match assertion https://openbadges.bestr.it/public/assertions/9d... recipient hash
             sha256$81cce8792d170738ae86e549750d160b6874a03def72e885d4e663ea5a70c71b."
             messageLevel: "ERROR",
             node_id: "_:bO"
    1.
    errorCount: 1,
    warningCount: O,
    valid: false
```
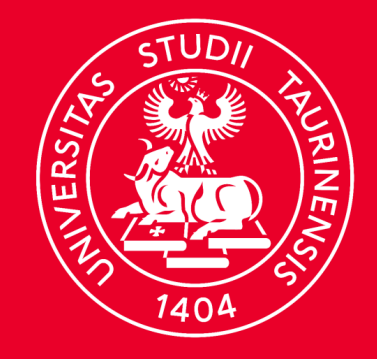

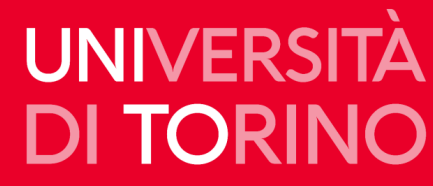

### **Direzione Sistemi Informativi, Portale, E-learning**

**v\_01/2023**